## **Pasos para crear usuario en Trademap**

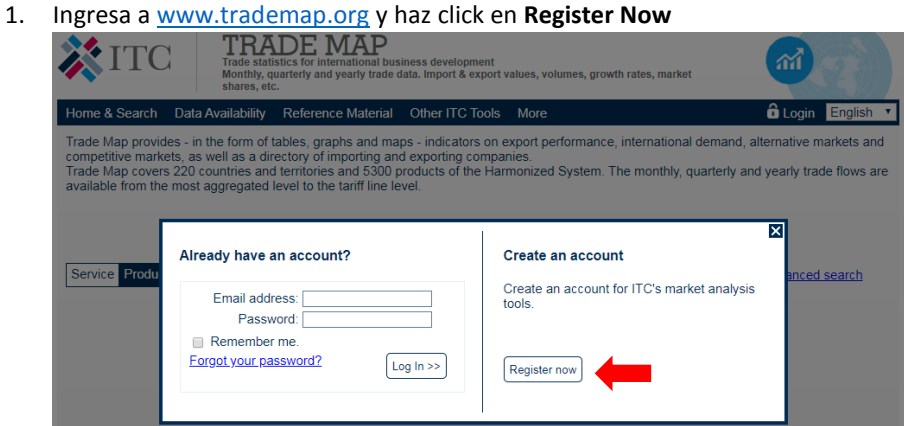

2. Ingresa correo, país y haz click en **Continue Registration**

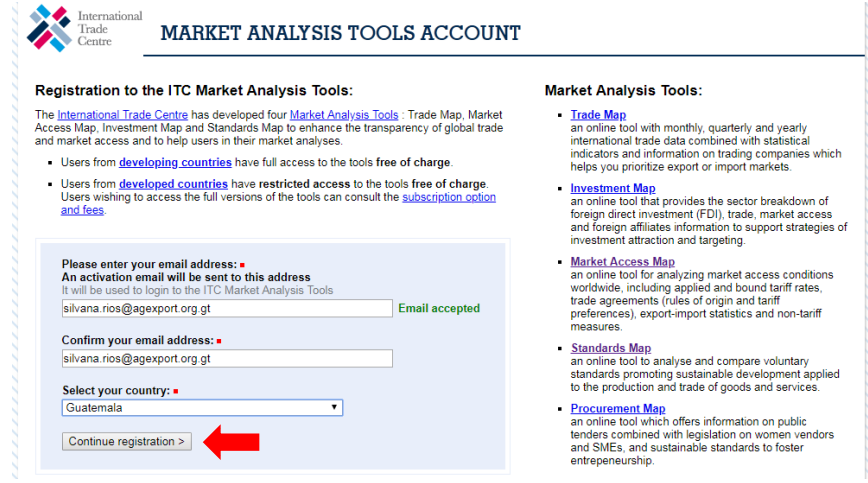

3. Ingresa información solicitada y haz click en **Submit**

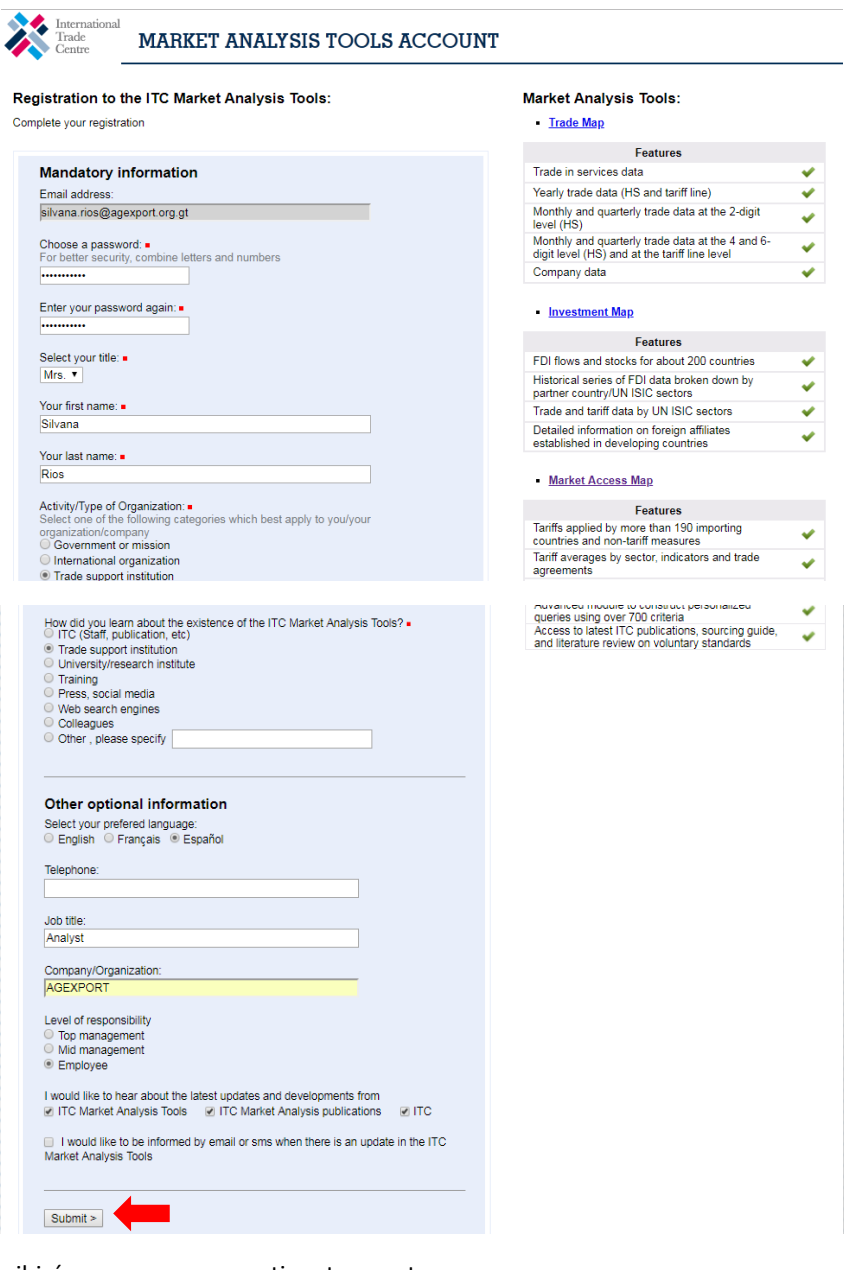

4. Recibirás un correo para activar tu cuenta

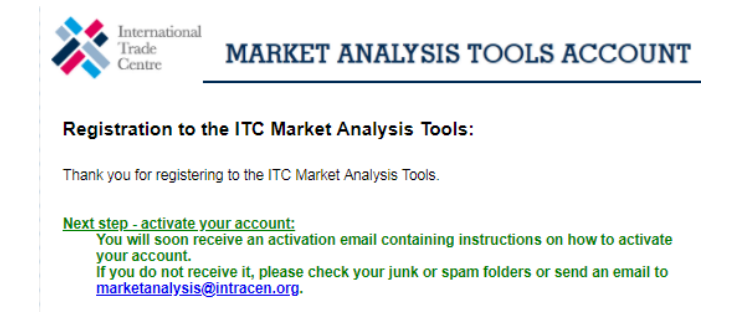

5. Ingresa a tu correo y busca un correo de **[marketanalysis@intracen.org](mailto:marketanalysis@intracen.org)** y has click en el link proporcionado.

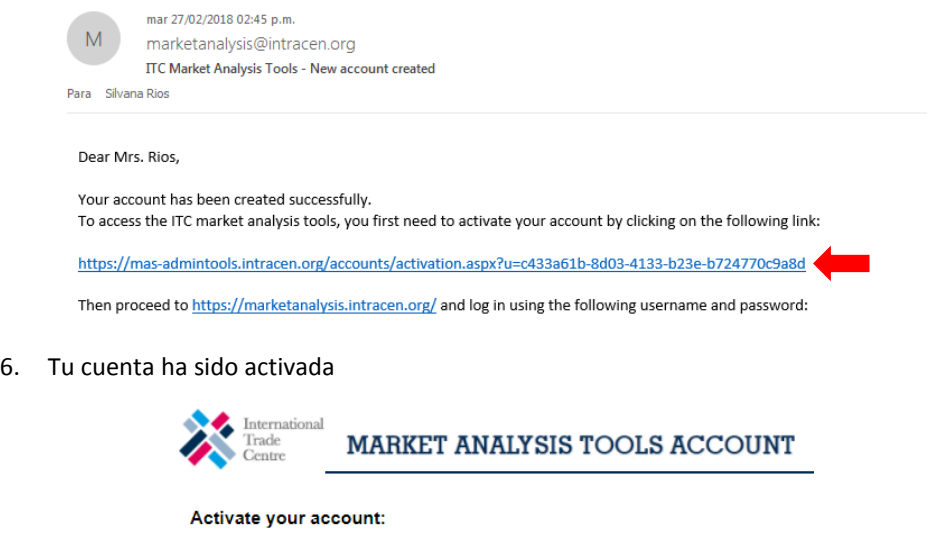

7. Ingresa nuevamente [a www.trademap.org,](http://www.trademap.org/) coloca tu usuario y contraseña y haz click en **Log In**

Your account has been activated.

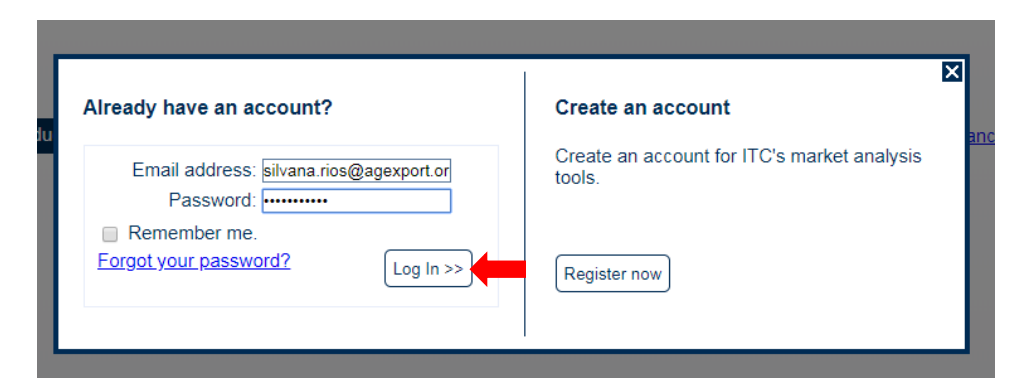

8. Ahora puedes utilizar TRADEMAP, aparecerá tu nombre de usuario en la parte **superior derecha**

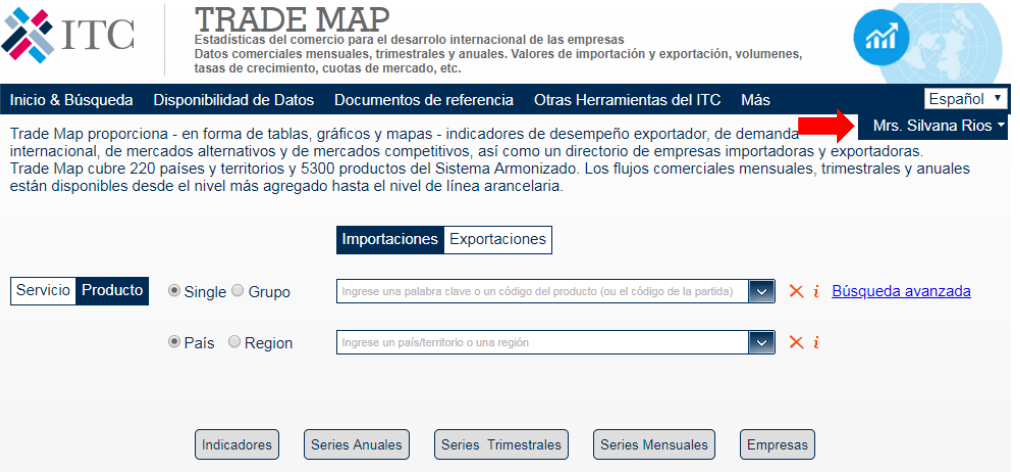